## **Podešavanje sistemskih promenljivih za potrebe biblioteke Svetovid-lib**

Ovo upustvo pokazuje kako da ručno namestite odgovarajuće sistemske promenljive na operativnom sistemu Windows 10. Na sajtu su dati instalacioni skriptovi koji bi trebalo da ovo odrade automatski, međutim ovde su data upustva za one koji žele da to sami urade ili ako postoje neki problemi sa instalacijom.

## **Provera podešavanja JDK**

Ovo bi trebalo da bude sve namešteno pri instalaciji Java JDK, ali je dodato ovde za svaki slučaj da se proveri, naročito ako je bilo više instalacija koje su se možda "sudarile" na sistemu.

Kliknite desnim na ikonu **This PC** i odaberite **Properties**

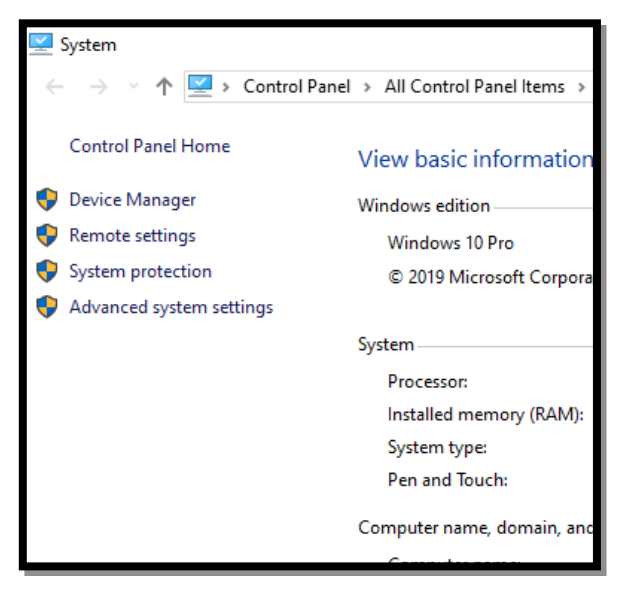

U tom prozoru kliknite na **Advanced system settings** i otvoriće se prozor **System Properties**.

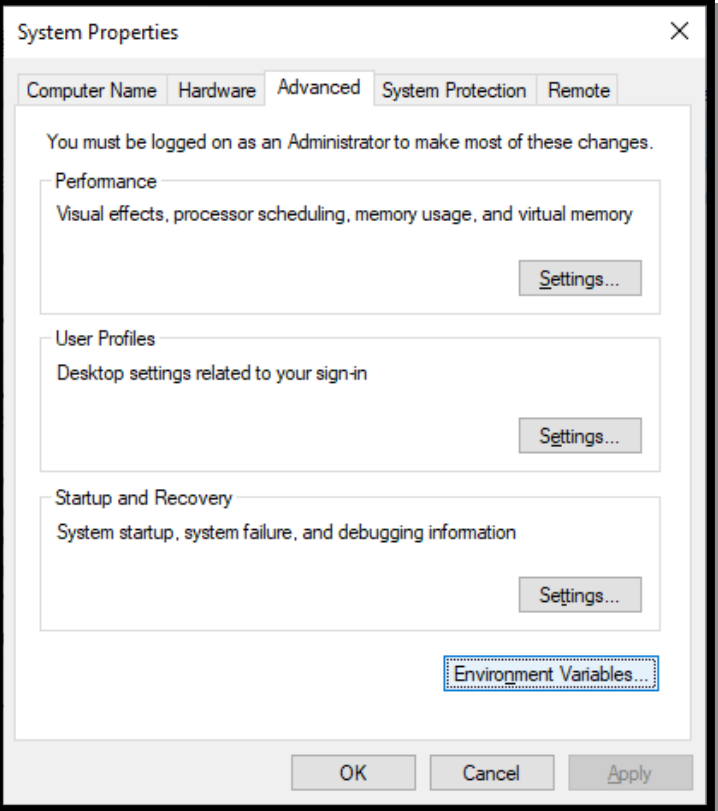

Unutar njega unutar taba **Advanced** kliknite na **Environment Variables**.

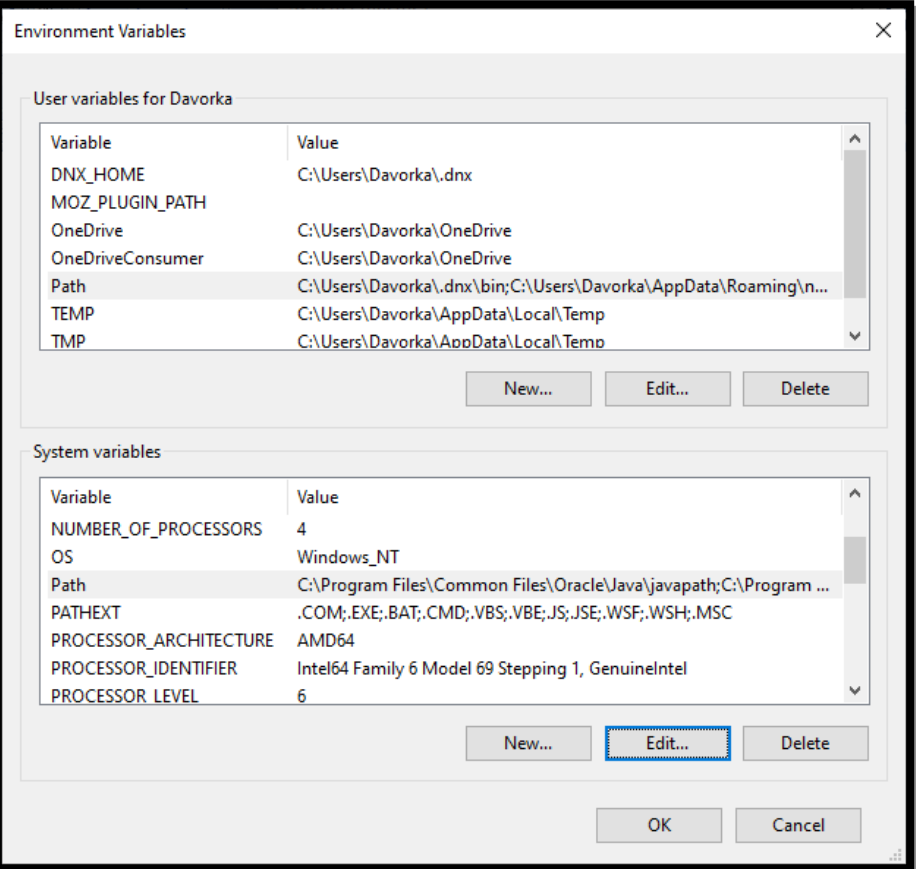

Tu unutar prozora **System variables** odaberite **Path** i odaberite **Edit**. Proverite da li vam je putanja za Java instalaciju dobro definisana, npr. C:\Program Files\Common Files\Oracle\Java\javapath.

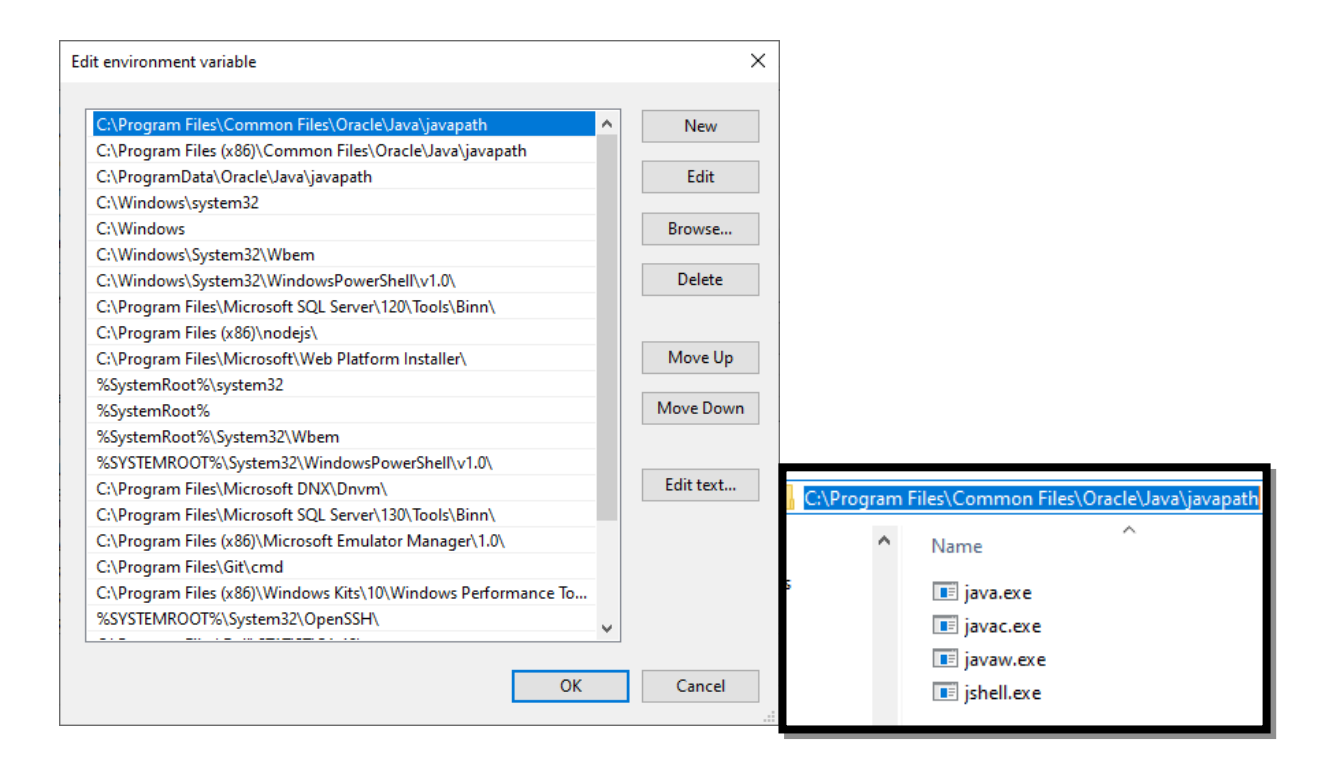

## **Podešavanje CLASSPATH promenljive za bibilioteku Svetovid-lib**

Da bi Java znala gde je biblioteka Svetovid-lib potreban je dobro definisan **CLASSPATH.** Ovo podešavanje se nalazi unutar **System variables** (**Environment Variables**) (što je već pokazano u prethodnom koraku gde se nalazi):

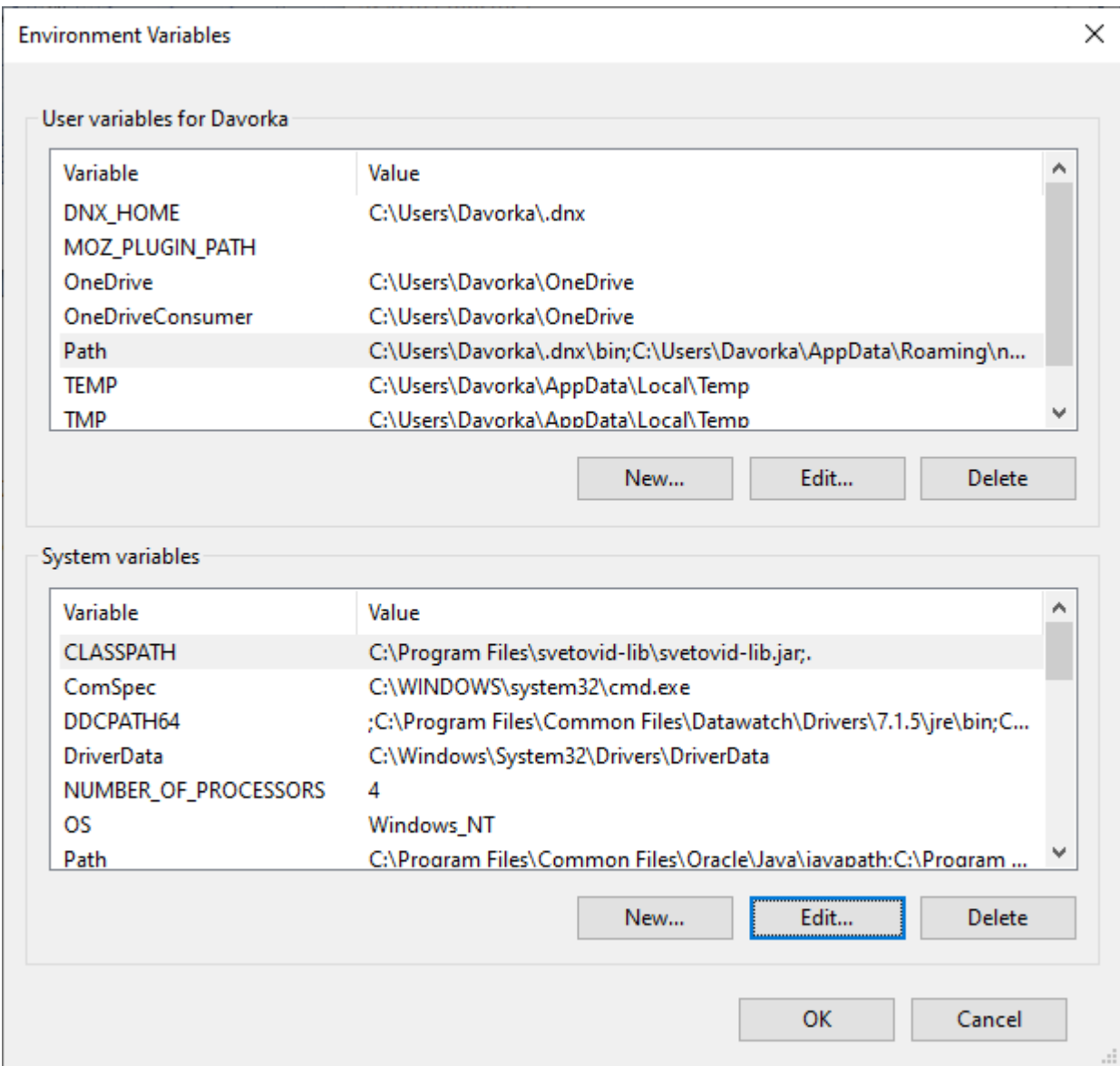

Kliknite na **Edit** i podesite putanju tamo gde vam se instalirala **Svetovid** biblioteka, npr. C:\Program Files\svetovid-lib

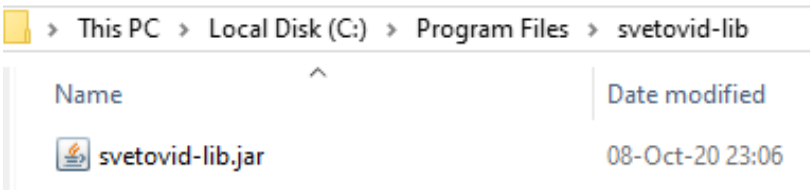

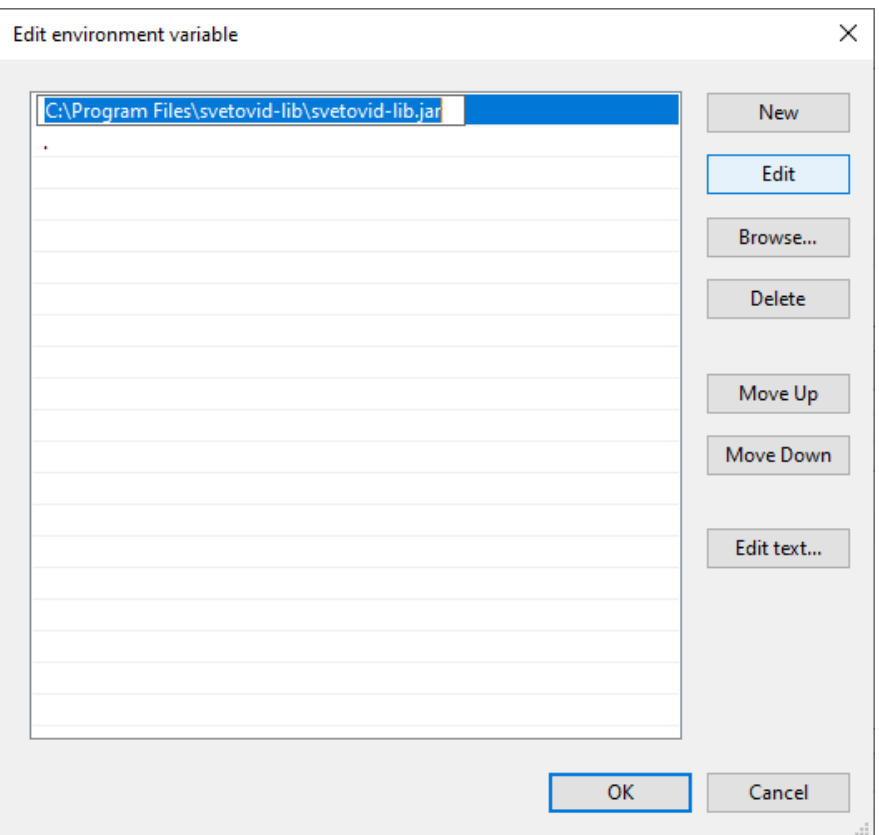

Jako je važno da postoji i **tačka (.)** kao sledeću varijablu, ona predstavlja *trenutni direktorijum*, što postaje bitno kada imate više Java fajlova u istom direktorijumu i hoćete da ih zajedno kompajlirate.